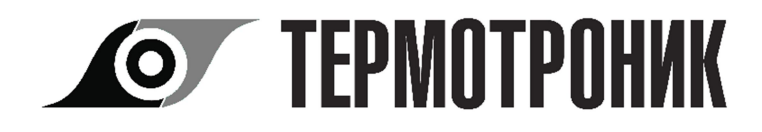

ОКП 42 1718

# **ТЕПЛОВЫЧИСЛИТЕЛЬ ТВ7**

Методика поверки

РЭПР.407290.007 МП

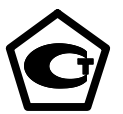

Руководитель лаборатории ГЦИ СИ ФГУП «ВНИИМ им Д.И.Менделеева»

\_\_\_\_\_\_\_\_\_\_\_\_\_\_\_\_\_\_ М.Б.Гуткин

г. Санкт-Петербург 2011 г.

Настоящая методика распространяется на тепловычислители ТВ7 и устанавливает методы и средства их поверки.

Тепловычислители подвергаются поверке при выпуске из производства, после ремонта, в процессе эксплуатации, после хранения, в случае нарушения пломбы, несущей оттиск поверительного клейма, а также в случае утраты документа, подтверждающего их поверку.

В случае ремонта, не связанного с повреждением поверительных пломб, поверка тепловычислителя не производится до истечения срока установленной периодичности.

Межповерочный интервал – 4 года.

#### **1 Операции поверки**

При проведении поверки должны быть выполнены следующие операции:

- внешний осмотр (5.1);

- опробование (5.2);

- определение метрологических характеристик (5.3).

#### **2 Средства поверки**

При проведении поверки должно применяться поверенное средство измерений - стенд СКС6, имеющий следующие технические характеристики:

- воспроизведение сопротивлений 125,8 и 141,2 Ом, пг. ± 0,015 Ом;
- воспроизведение постоянного тока 5 и 20 мА, пг. ± 0,003 мА;
- воспроизведение пакета импульсов 16.

При проведении поверки должно применяться следующее вспомогательное оборудование:

- соединители С1, С2 и С3 (С3 только для модели 04);
- компьютер (ОС не ранее Windows-2000 с двумя портами) и программа «ТВ7 Поверка».
- адаптер стенда АПС70 или АПС71 (в зависимости от типа порта компьютера);
- соединитель С4 или С5 (в зависимости от типа порта компьютера);
- адаптер для согласования порта компьютера с портом тепловычислителя, если последний не соответствует порту компьютера;

Примечания.

1. Адаптеры АПС70 и АПС71 производятся изготовителем стендов СКС6.

2. Соединители, программа «ТВ7 Поверка» и согласующие адаптеры поставляются по отдельному заказу.

При подготовке и проведении поверки должны соблюдаться требования безопасности, указанные в эксплуатационной документации средств измерений и вспомогательного оборудования.

#### **3 Требования к квалификации поверителей**

Поверка тепловычислителей должна проводиться лицами, аттестованными в установленном порядке в качестве поверителей.

Поверители должны ознакомиться с руководством по эксплуатации тепловычислителей и программным обеспечением «ТВ7 Поверка», и иметь опыт работы с компьютером.

#### **4 Условия проведения поверки и подготовка к ней**

4.1 Условия проведения поверки.

- При проведении поверки должны соблюдаться следующие условия:
- температура окружающего воздуха, °С ....................................................... 23 ± 5;
- относительная влажность воздуха, % ....................................................... 65 ± 15; - атмосферное давление, кПа ................................................................. 84 – 106,7.

4.2 Подготовка к поверке.

Подготовка тепловычислителей и средств поверки должна проводиться в соответствии с требованиями их эксплуатационной документации.

Поверку тепловычислителей, предназначенных для работы с внешним источником питания, допускается проводить при питании от встроенной батареи.

**Внимание!** При подготовке тепловычислителя к поверке необходимо идентифицировать его модель и программную версию.

Идентификация модели и версии осуществляется согласно разделу «Описание и работа» руководства по эксплуатации.

Примечание – Здесь и далее ссылка на руководства по эксплуатации РЭПР.407290.007 РЭ «Тепловычислители ТВ7».

Если номер версии не соответствует номеру, указанному в паспорте, то тепловычислитель к проведению поверки не допускается.

Если номер версии соответствует указанному номеру, то необходимо:

- снять, выкрутив крепежные винты, крышку, закрывающую монтажный отсек тепловычислителя;
- определить тип порта (встроенного адаптера интерфейса). Если тип порта не соответствует типу порта компьютера, то необходимо использовать дополнительный адаптер для согласования портов тепловычислителя и компьютера (рекомендации по применению адаптеров приведены в руководстве по эксплуатации).
- 4.3 Схема поверки.

Перед проведением поверки должна быть собрана схема в соответствии с рисунком.

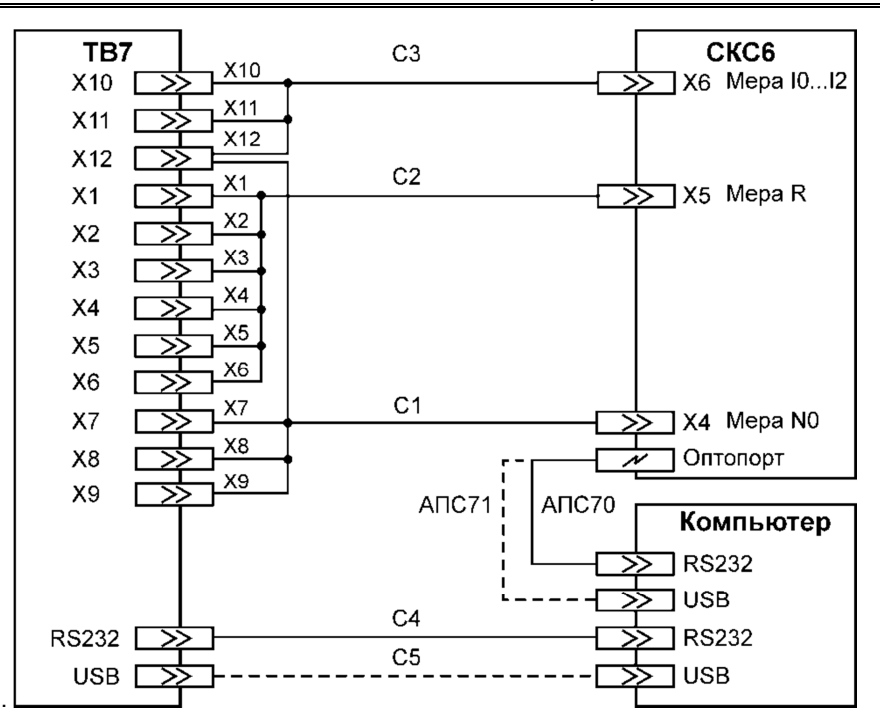

**Внимание!** Соединитель С3 применяется только с тепловычислителями модели 04, при этом исходно к тепловычислителю не подключается.

На рисунке показан вариант подключений выходов стенда, когда при проведении поверки задействованы все измерительные каналы тепловычислителя модели 04.

Применяемость в схеме поверки соединителей и разъемов тепловычислителей

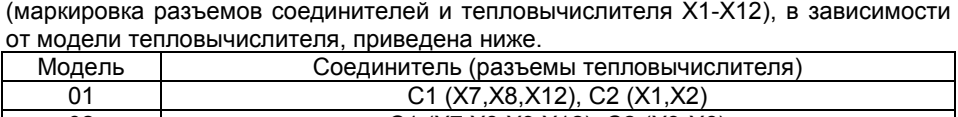

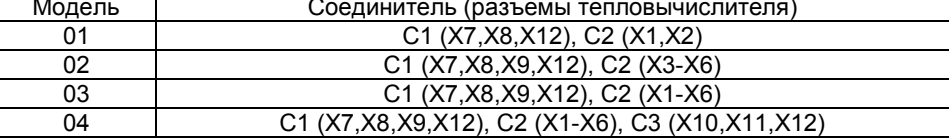

#### **5 Проведение поверки**

5.1 Внешний осмотр.

При внешнем осмотре должно быть установлено следующее:

- маркировка тепловычислителя и условные обозначения клавиш управления должны быть четкими, исключающими их неоднозначное понимание;
- корпус и табло не должны иметь повреждений, препятствующих снятию показаний и работе вычислителя;
- клеммные соединители (разъемы) должны быть чистыми и не иметь механических повреждений.

Тепловычислитель, не удовлетворяющий указанным требованиям, к проведению дальнейшей поверки не допускается.

5.2 Опробование.

При опробовании должны быть выполнены следующие операции:

- последовательным нажатием клавиш управления убедитесь, по наличию соответствующих изменений на табло, в их работоспособности, а также в отсутствии на табло лишних или искаженных фрагментов индикации;
- выведите на табло значение любого настроечного параметра из меню «Настройки» подраздел БД1 (пункт «Просмотр и изменение настроечных параметров» раздела «Использование по назначению» руководства по эксплуатации;
- выполните действия, направленные на изменение отображенного параметра, и убедитесь, что его изменение не производится;
- нажмите кнопку «Доступ» и выполните действия, направленные на изменение отображенного параметра, убедитесь, что его изменение производится;
- установите исходный раздел меню.

Тепловычислитель, не удовлетворяющий указанным требованиям, к проведению дальнейшей поверки не допускается.

5.3 Определение метрологических характеристик.

Определение метрологических характеристик производится в соответствии с инструкцией по пользованию программы «ТВ7 Поверка». По окончании поверки представляется протокол с указанием соответствия или несоответствия (путем перечеркивания) значений измеренных величин их допустимому диапазону изменений.

В приложении к настоящей методике поверки приведена следующая справочная информация:

- значения сигналов, воспроизводимых стендом при проведении поверки на каждом этапе выполнения операции;
- диапазоны допустимых показаний тепловычислителя;
- перечень величин, представляемых в отчете для каждой модели тепловычислителя;
- параметры поверочной базы тепловычислителя, определяющие его метрологические характеристики.

Тепловычислитель считается прошедшим поверку с положительными результатами, если в протоколе поверки отсутствуют перечеркнутые значения величин.

6 Оформление результатов поверки

Положительные результаты поверки оформляют протоколом поверки (п.5.3) и выдачей свидетельства о поверке установленной формы и нанесением оттиска поверительного клейма на корпус тепловычислителя или путем внесения в паспорт тепловычислителя соответствующей записи о поверке.

Тепловычислитель пломбируют путем нанесения оттисков поверительного клейма в местах пломбирования (раздел «Устройство и работа» руководства по эксплуатации).

При отрицательных результатах свидетельство о поверке аннулируют или вносят соответствующую запись в паспорт, и выписывают извещение о непригодности.

# **Приложение**

(справочное)

Значения сигналов, воспроизводимых стендом СКС6 на этапах выполнения операции поверки «Определение метрологических характеристик»

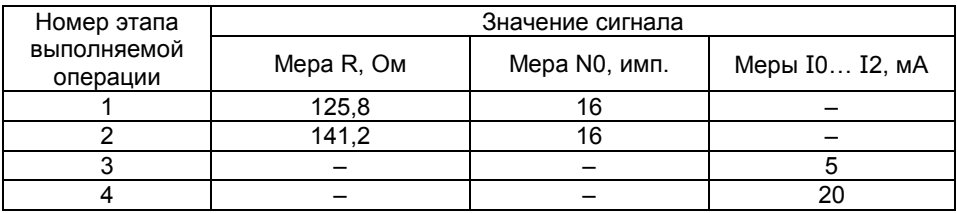

#### Диапазоны допустимых показаний

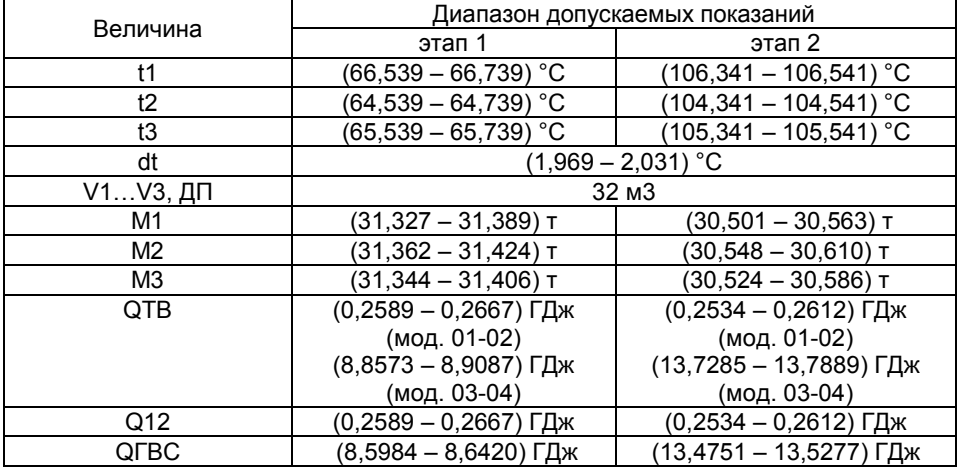

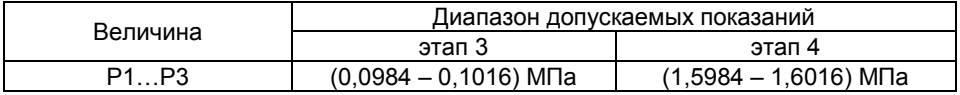

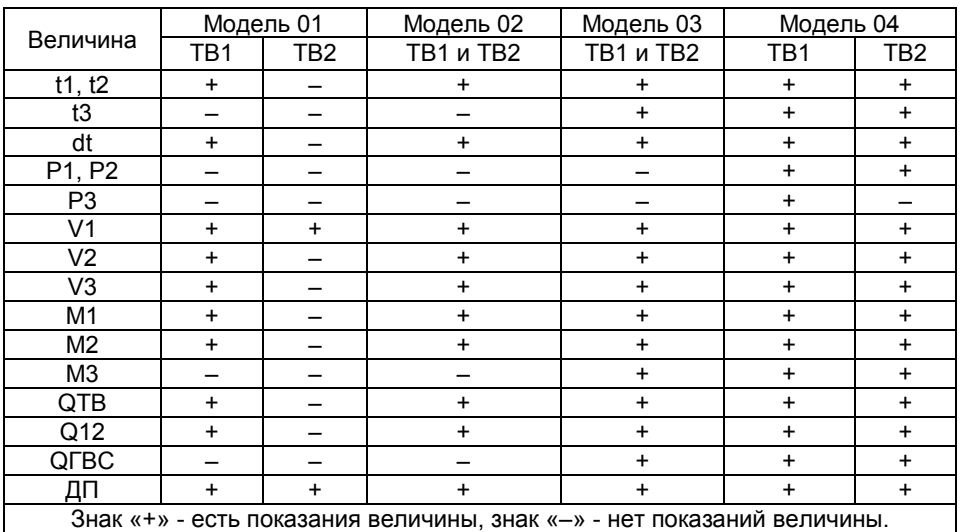

### Перечень величин, представляемых в отчете

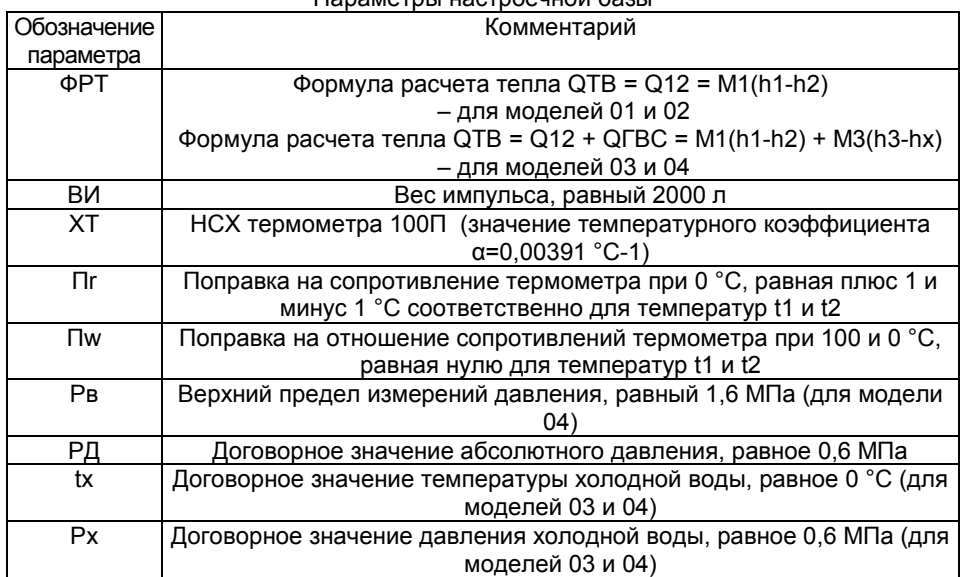

## Параметры настроечной базы